# **Computer Application in Architecture**

**D R . A H M E D A B D E L -R A S O U L** LECTURER AT DEPT. OF ARCHITECTURE

### **Think – Plan – Act!**

- Think more.
- Think differently.
- Plan more.
- React less.
- **Save more.**
- Don't fight the same fire over and over! "We can not solve our

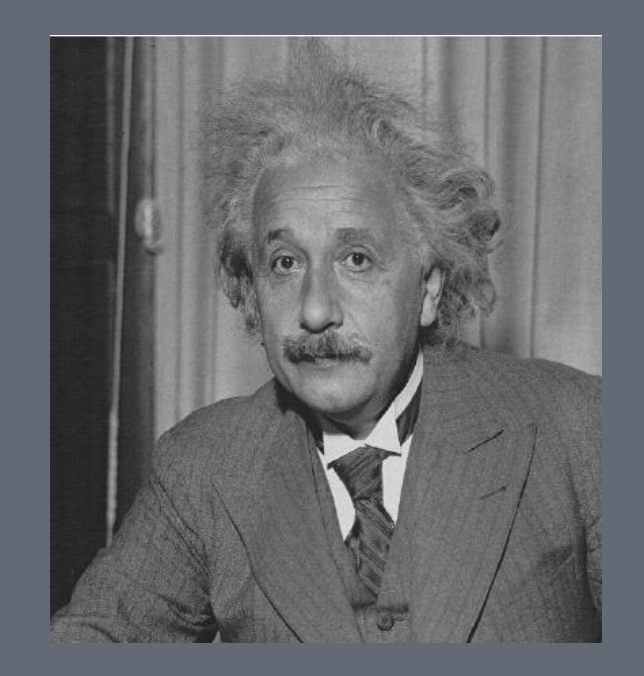

problems using the same thinking we used when we created them."

#### **Vector vs Raster**

**Vector graphics** is the creation of digital Drawings through a sequence of commands or mathematical statements that place lines and shapes in a given two-dimensional or three-dimensional space.

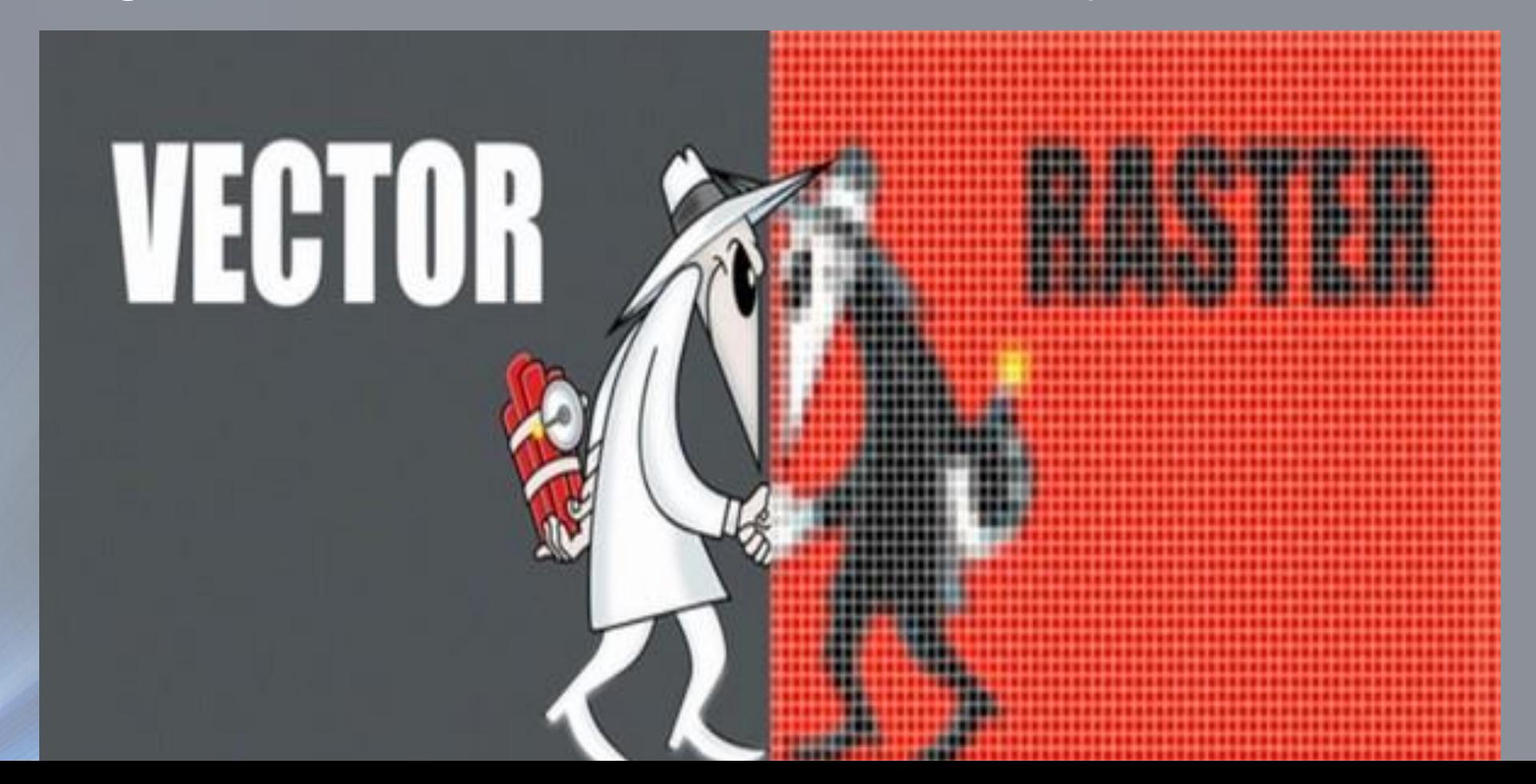

#### **CAD vs BIM**

**BIM** is *Building Information Modeling*. It is an integrated workflow built on coordinated, reliable information about a project from design through construction and into operation.

**CAD** is *Computer-Aided Design*. You can also add another D and have *Computer-Aided Design and Drafting*. CAD is simply the use of computer systems to assist with design.

# **Project Timeline**

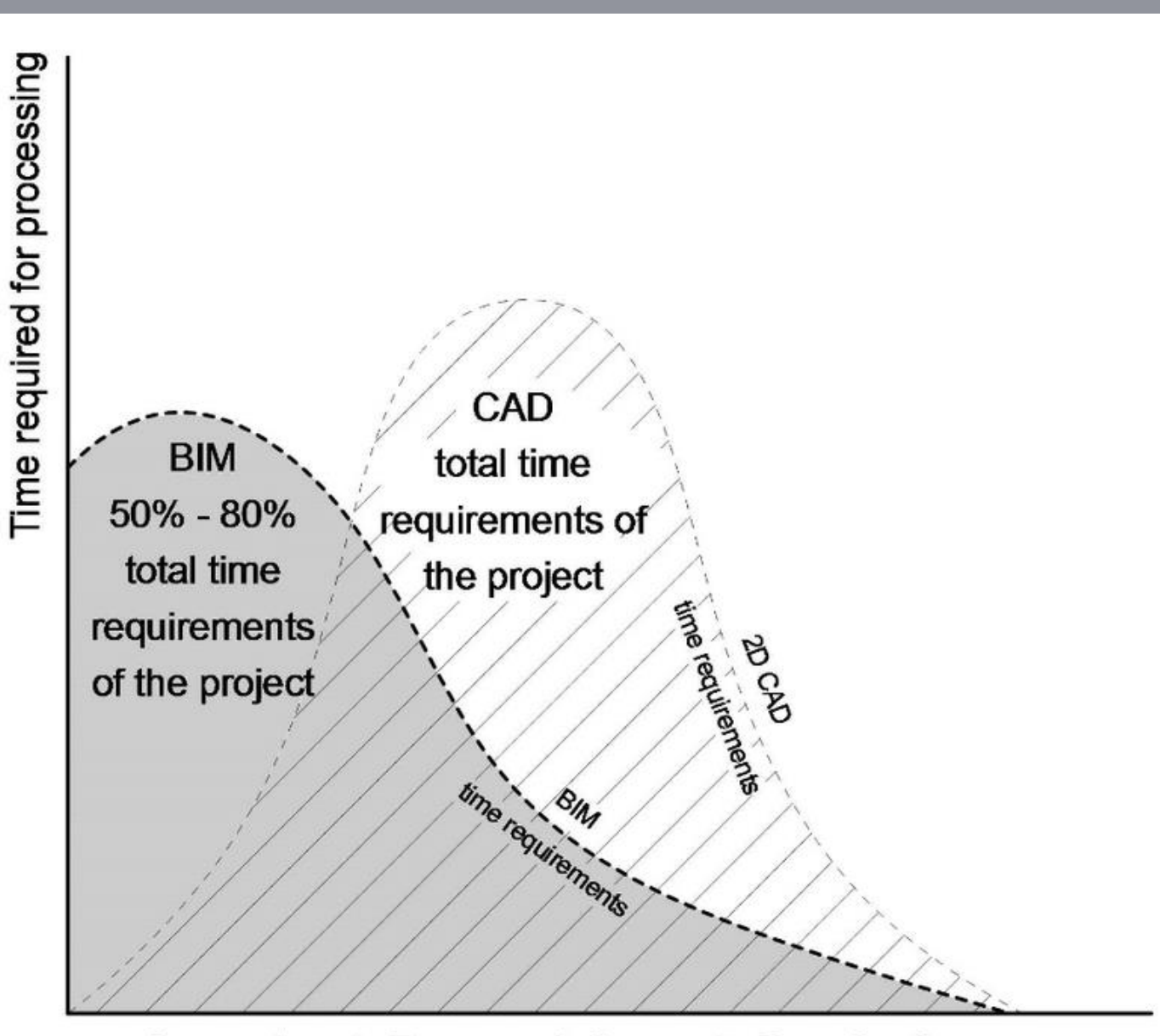

Concept - Documentation - DCoordination

# **CAD BIM** • Primary 2D 3D, 4D (time), 5D(cost), and beyond

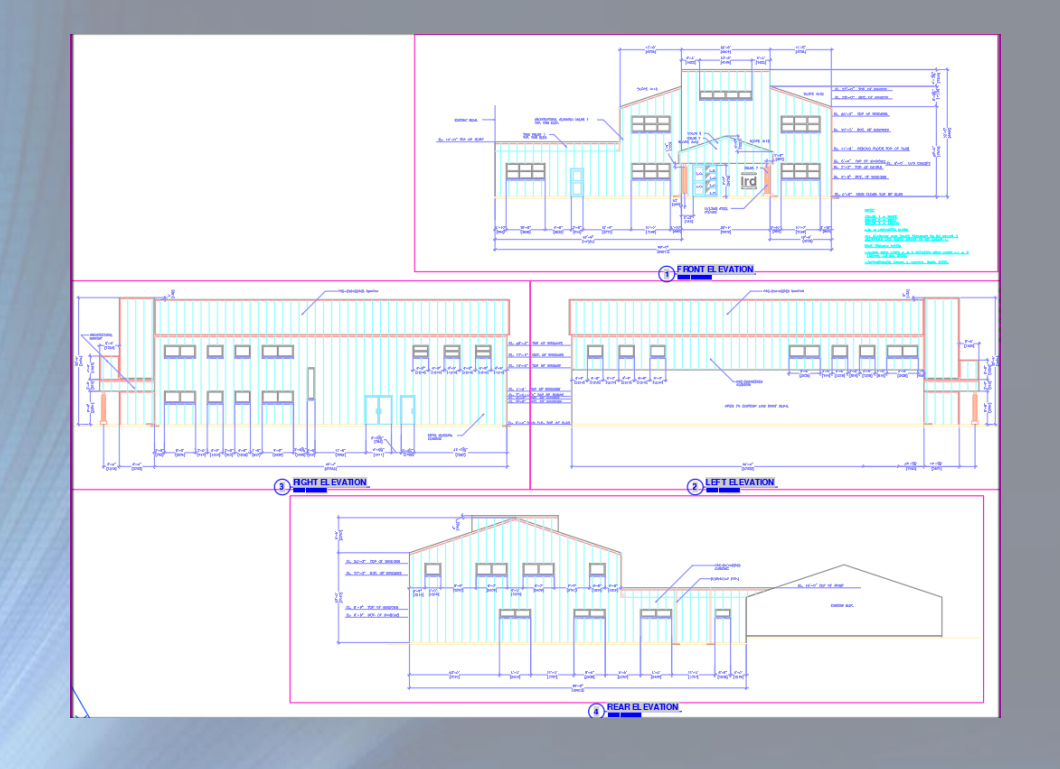

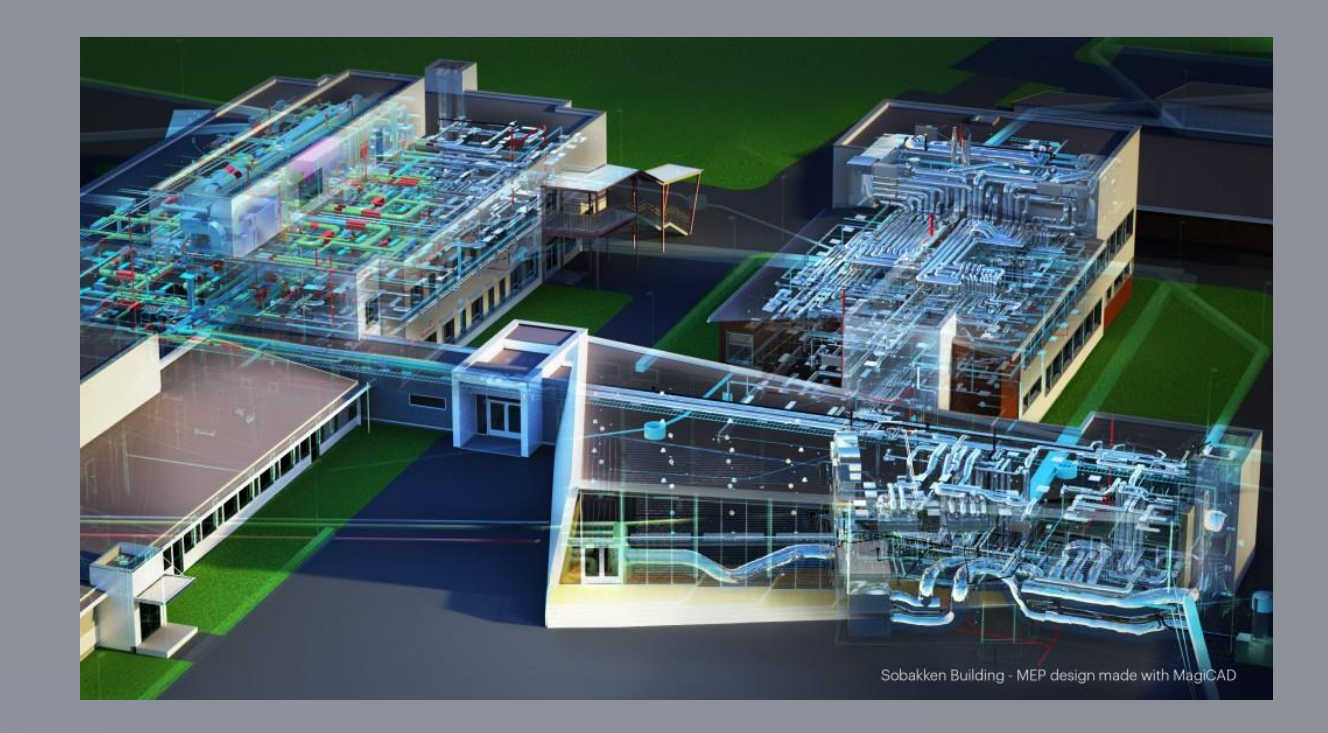

#### • **Dumb graphics Intelligent objects**

(lines, arcs, circles, polylines) (Walls, floors, doors, windows,

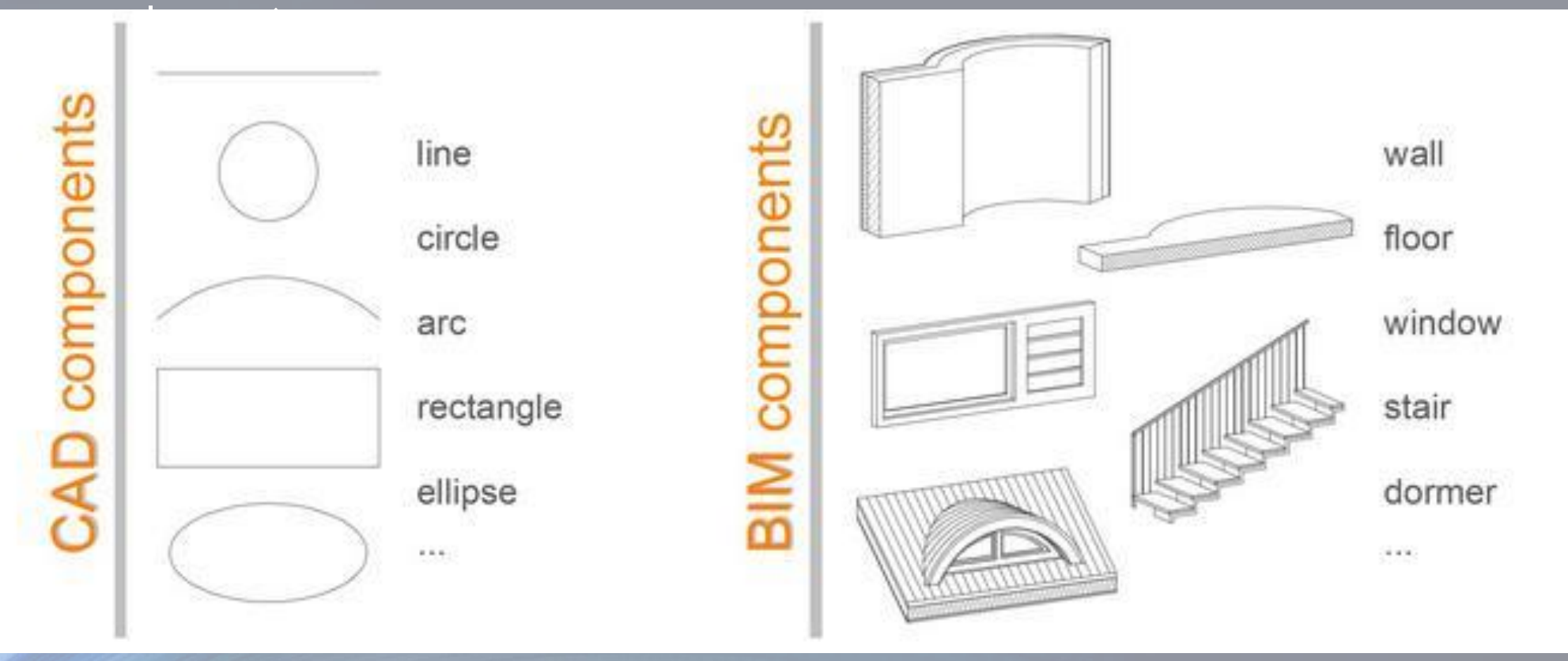

#### • **Electronic drafting Virtual construction**

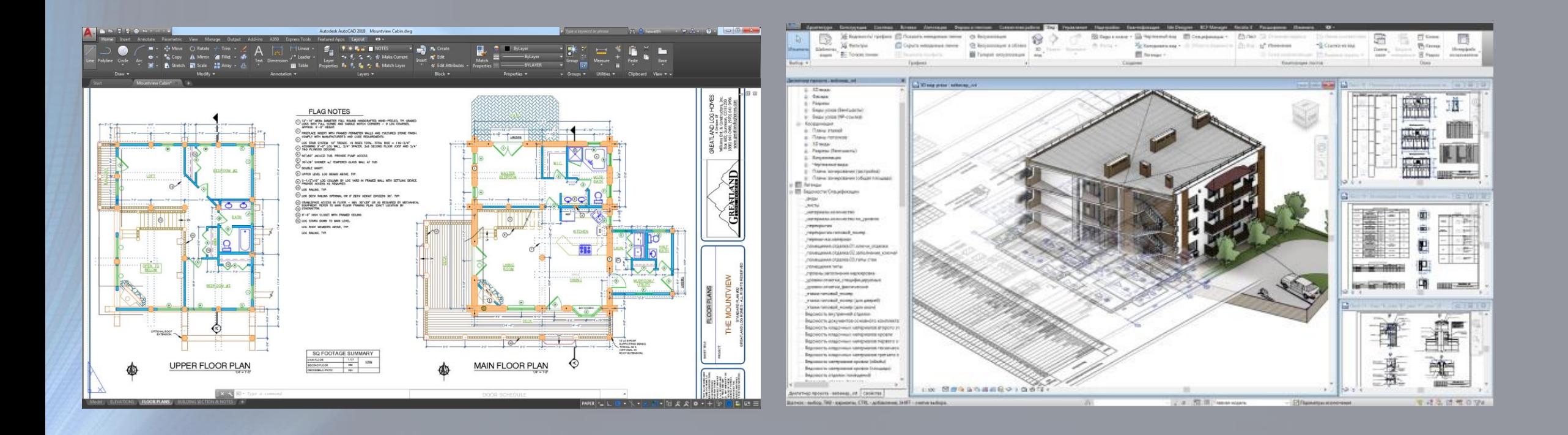

#### • **Basic measuring ' One-click' bill of quantities**

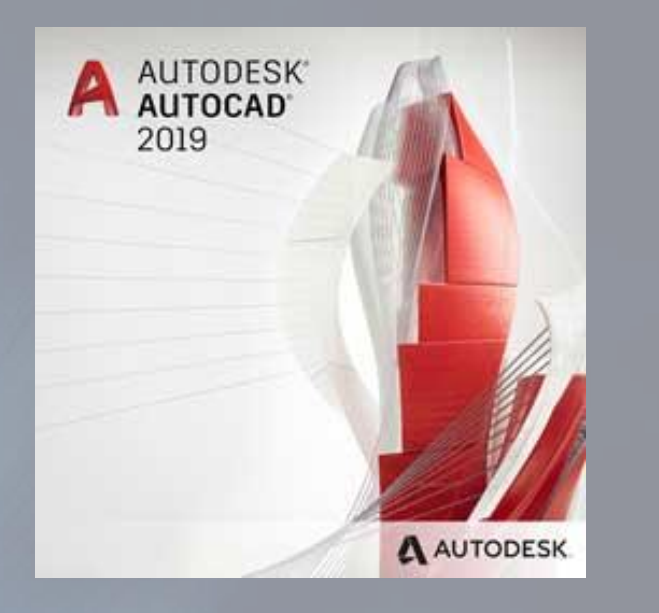

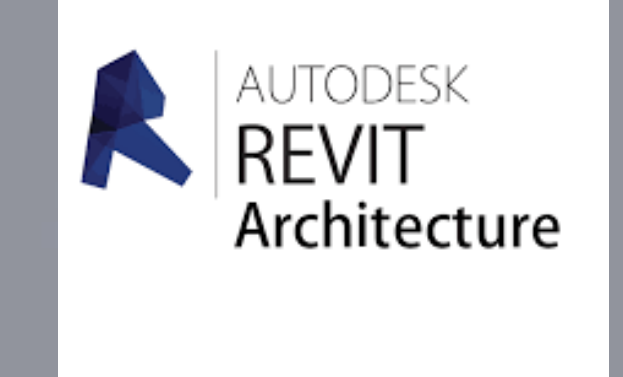

#### • **Coordination of multi disciplines**

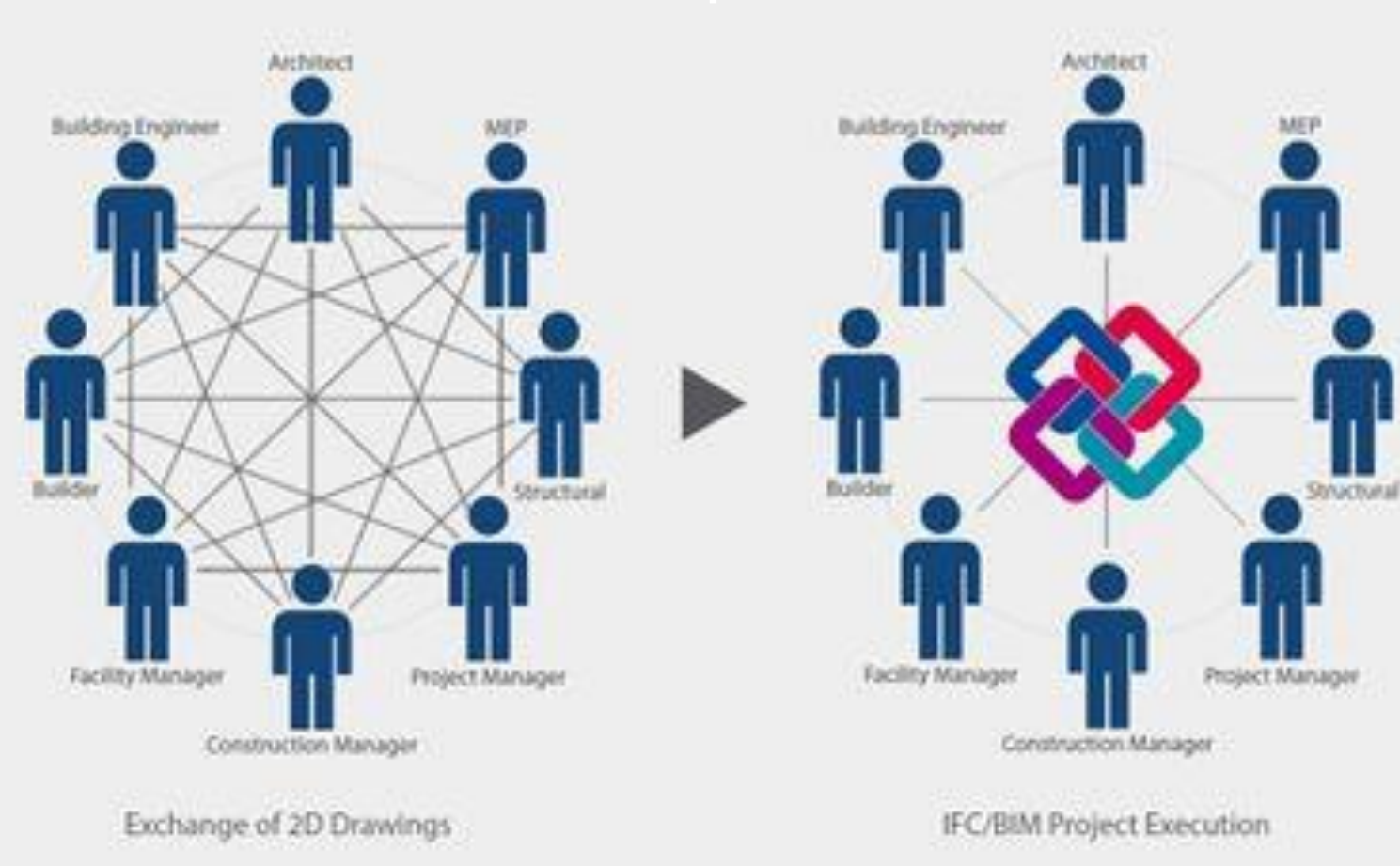

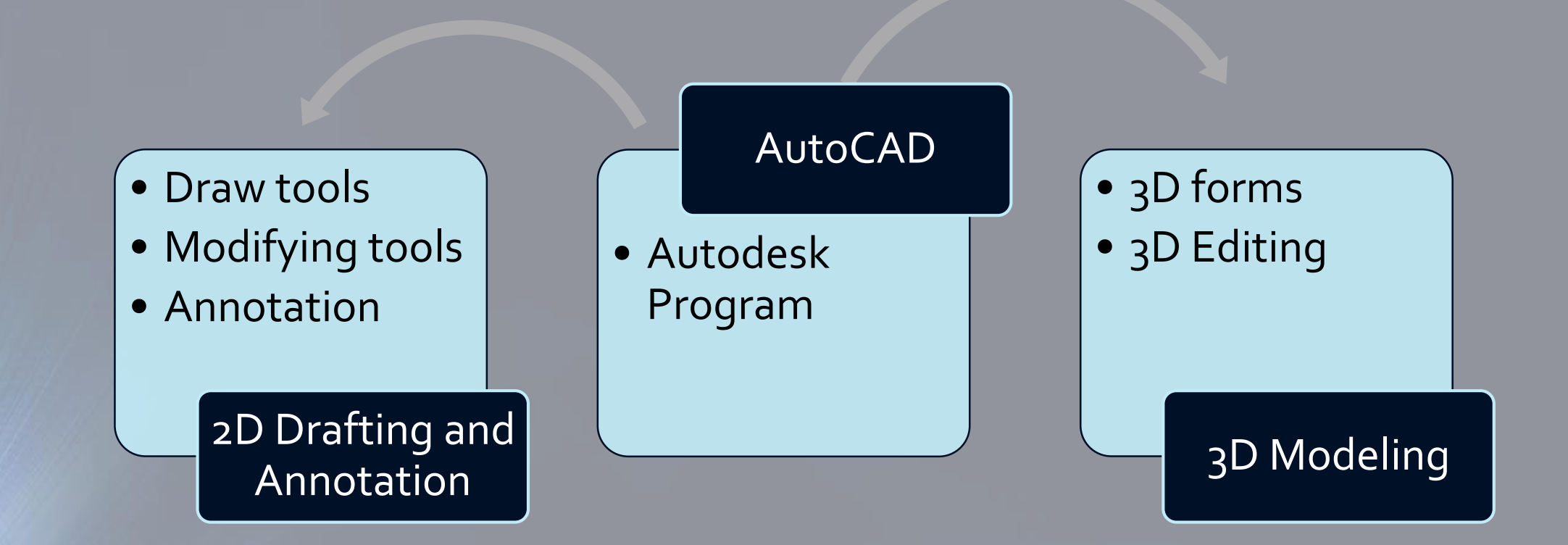

#### **Todays Goals are to Know**

- **Starting a New Drawing**
- **Setting up the workspace**
- **Command toolbar**
- **Units**
- **Status toolbar**
- **Object snap**
- **Mouse usage**
- **Space bar**
- **Layers creation**
- **Zoom**
- **Selection control**

# **Lecture 2**

### **What is the maximum number of points of intersection of 4 distinct lines?**

### **To Draw**

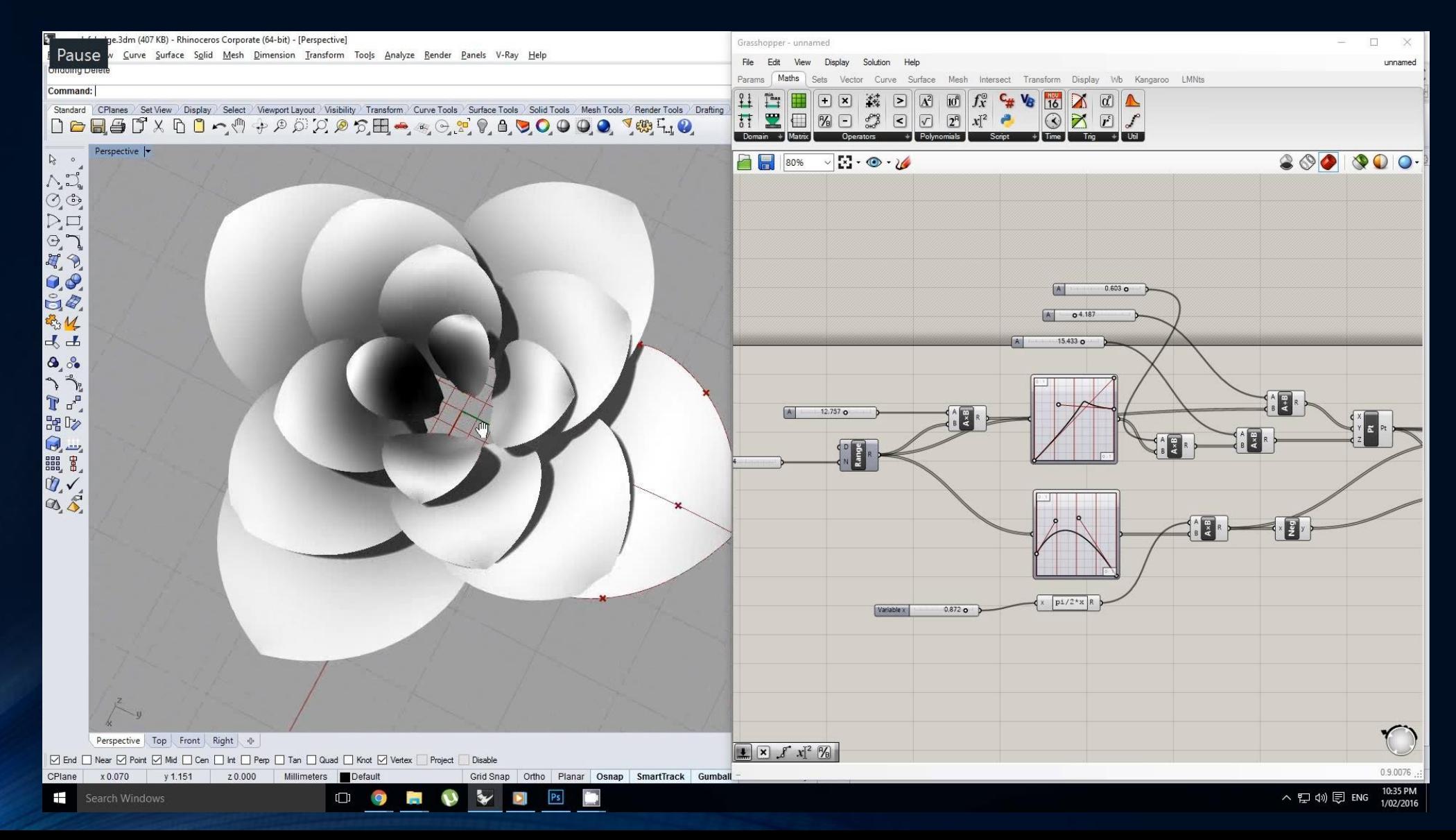

# **Lecture 2**

#### **Creating Drawings**

- **Pure Forms (Rob Krier)**
- **Non Euclidean geometry**

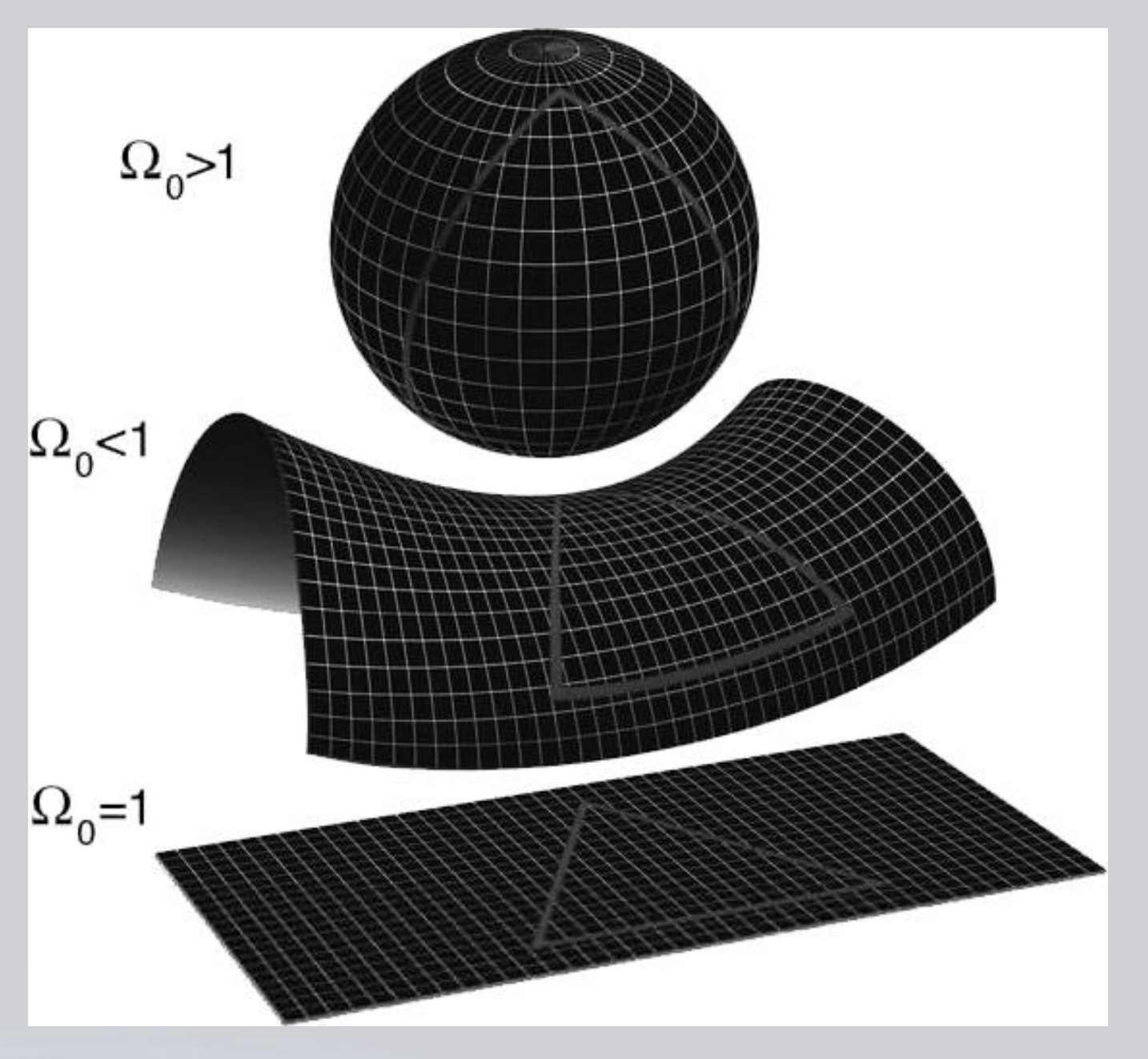

## **Todays Goals are to Know**

**Drawing of 2d forms**

- **Point**
- **Donuts**
- **Line, Ray, Construction line**
- **Polyline, pedit**
- **Rectangle**
- **Circle**

# **Lecture 3: Todays Goals are to Know Drawing of 2d forms (continued)**

- **Arcs**
- **Ellipse**
- **Polygon**
- **Hatches and fills**
- **zoom**
- **Spiral/Region/Revcloud/Wipeo ut**

### **Lecture 4: Todays Goals are to Know**

#### **Modifying tools**

- **Erase**
- **Move**
- **Copy**
- **Trim / extend**
- **Break**
- **Fillet / chamfer**

### **Lecture 5: Todays Goals are to Know**

#### **Modifying tools (continued)**

• **Align**  • **Mirror**  • **Offset** • **Rectangular / polar Array** • **Stretch** • **Scale** • **Explode**

#### **Lecture 6: Todays Goals are to Know**

**Annotation, Blocks and References**

• **Text (manage text style)**

• **Dimension (manage dimension style) (linear, aligned, angular, length, radius, diameter)**

• **Block definition (create, edit, insert)** 

• **Attribute definition** 

• **References (insertion, edition)**

### **Lecture 7: Todays Goals are to Know**

**Sheet preparation and printing**

- **Viewport creation**
- **Sheet preparation**
- **Printing with Scale**

#### **Lecture 8: Todays Goals are to Know**

#### **3D modeling (solids vs surface)**

- **Pre defined Solids (Box, cylinder, sphere, etc.)**
- **Extrude**
- **Presspull, revolve, and sweep**
- **Surface modeling**
- **Visual styles**
- **UCS**
- **Orbit**

### **Lecture 9: Todays Goals are to Know**

#### **3D modeling editing**

- **Union**
- **Subtract**
- **Intersect**
- **Slice**
- **Extrude face**
- **Revolve**
- **Sweep**
- **Loft**

# **Thank You**